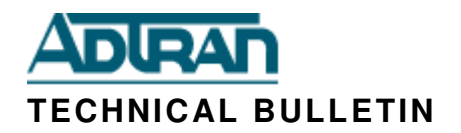

## **ADTRAN NetVanta 160 Access Points**

**ADTRAN PN's: | 1700416F1** 

In an effort to maintain total customer satisfaction, ADTRAN is issuing this bulletin to inform NetVanta 160 product users of the following potential installation issue. We apologize for this problem and for the inconvenience that it may cause our partners and customers.

## **PROBLEM STATEMENT**

It has recently come to our attention that a small quantity of NetVanta 160 Access Points were shipped from the ADTRAN factory not configured in an appropriate state and therefore cannot be discovered by an AOS access controller.

## **SCOPE OF PRODUCTS AFFECTED**

This installation issue may occur in a small percentage of NetVanta 160 Access Points. Based on our analysis the following serial number range may include affected units.

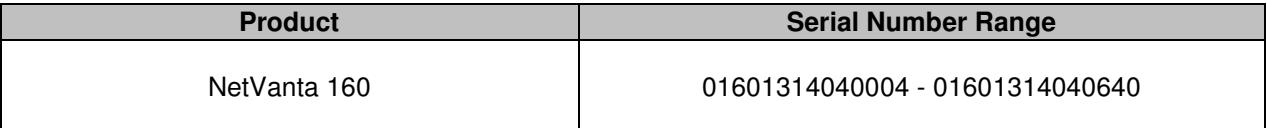

## **RESOLUTION / RECOMMENDATIONS**

This issue can be resolved via the following procedure:

- 1. Log into the AP via a CONSOLE connection using a DB9 to RJ45 rollover cable, at baud rate 115200.
- 2. From the console, the username is "admin" and the password is "password". Note that in some cases, the username could be "adm1n" with the password "blue1socket".
- 3. After logging in, press "1" to select "Network Configuration", and press Enter.
- 4. From Network Configuration, press 5 to "Set Controller Mode" and press Enter.
- 5. Press "2" to select "AC Discover" mode and press Enter. Note that by pressing Enter without selecting option 2, the AP will be set to "VWLAN Discover" mode and will not be able to be controlled by an AOS Access Controller.
- 6. From the Network Configuration menu, press "p" and press Enter to go back to the "Previous Menu".
- 7. From the Main Menu, press "2" to select "Save/Apply Configuration" and press Enter.
- 8. Press "y" to confirm the saving of the configuration.
- 9. The AP will reboot and should then be discoverable by an AOS access controller.

ADTRAN Technical Support will be the point of contact for answering any questions related to this bulletin. ADTRAN Technical Support can be reached toll free at (888) 423-8716 or direct dialed at (256) 963-8716. Please reference this Technical Bulletin and have the unit serial number available when contact with Technical Support is needed.

This information is provided to our customers because of ADTRAN's commitment to total quality and customer satisfaction. If further contact is needed or desired, please contact your local ADTRAN sales representative. If you prefer, you can contact ADTRAN Technical Support at (888) 4AD-TRAN or the Product Manager, Kenneth Fernandes, at (256) 963-1044.